## **Deltavision Filter Chart**

**Consult this chart to decide which set of filters you would like to use. The set 'Filter Turret #1 "Standard"' is the same as the original filter set.**

**Ensure that the filter turret below the nosepiece is set to the appropriate position.**

**In the Resolve 3D window, click on the settings button to bring up the Resolve 3D Settings window.** 

**Select the Misc. tab and inspect the Filter Wheel Sets section. Ensure that the filter wheel sets correspond to the set you wish to use.**

**If the displayed sets do not correspond to the set you wish to use, select the appropriate set from the drop-down menus for each filter set.**

**When you have ensured that the proper filter sets have been selected, click the Activate Filter Sets button, click the Save Settings button to save your settings and the click the Done button**

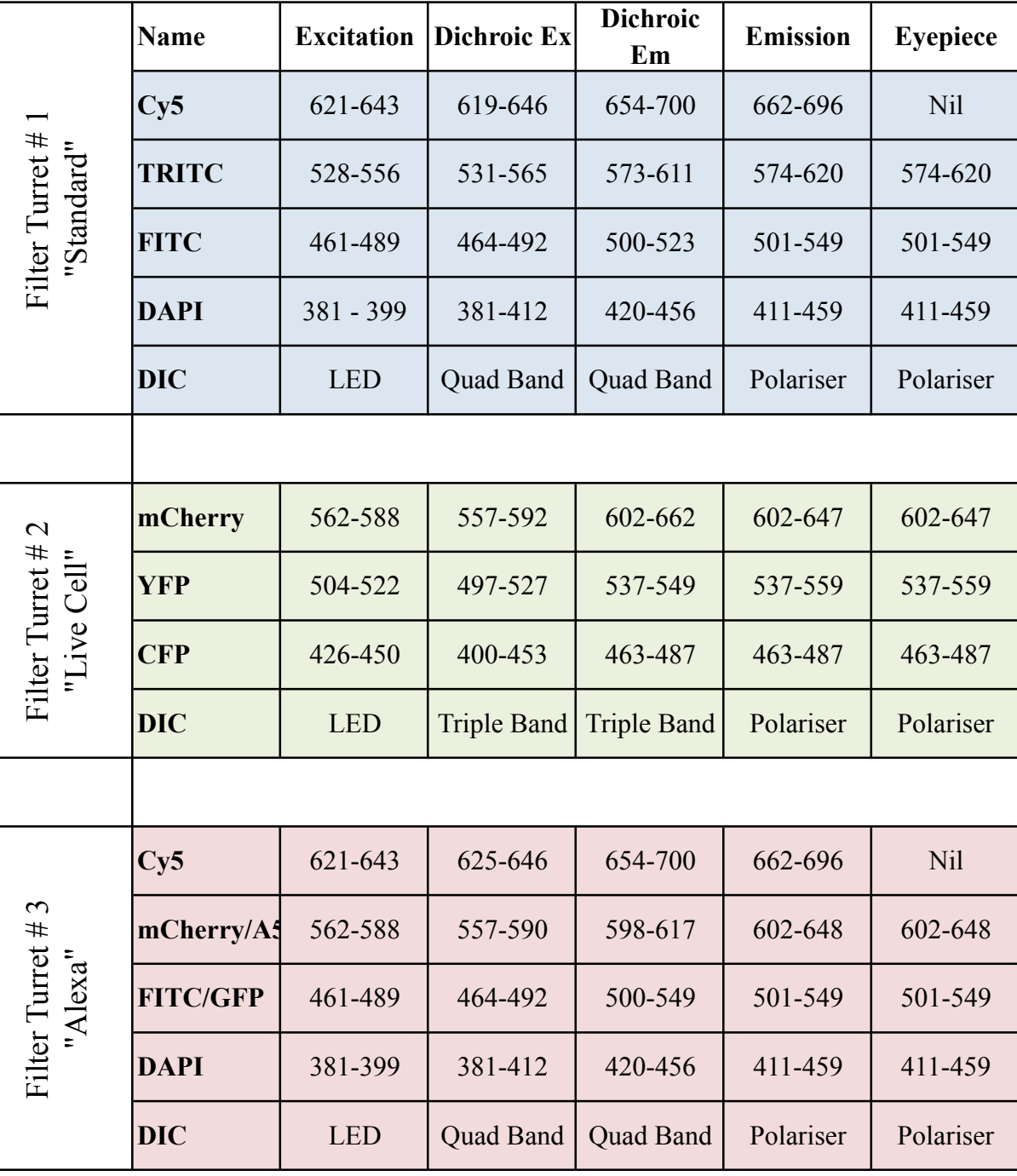